# Beach Parasol

## *Don't get burned at the Seaside*

Kris Gybels 2Rivers

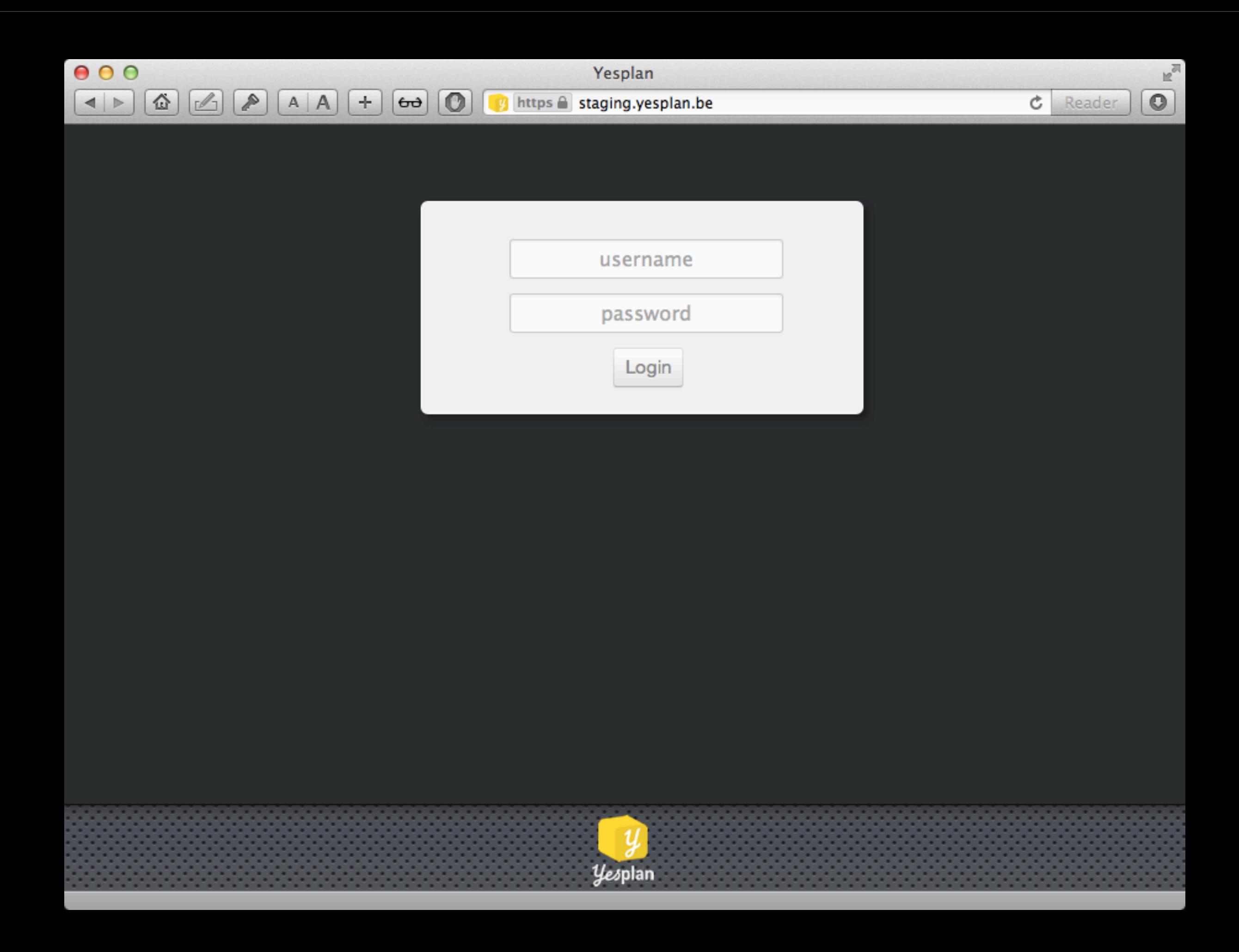

Ś Croquet Edit nextplan-dev.image

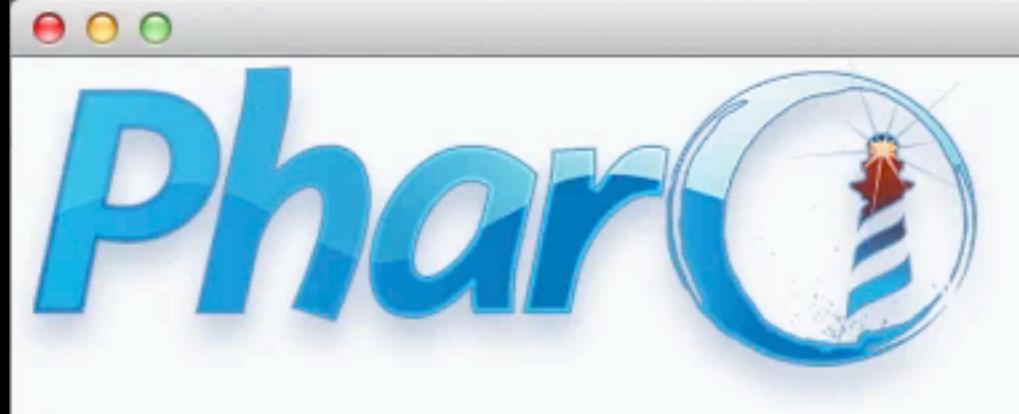

**副NPPresentationTestCase** 

٩

maandag 9 september 13

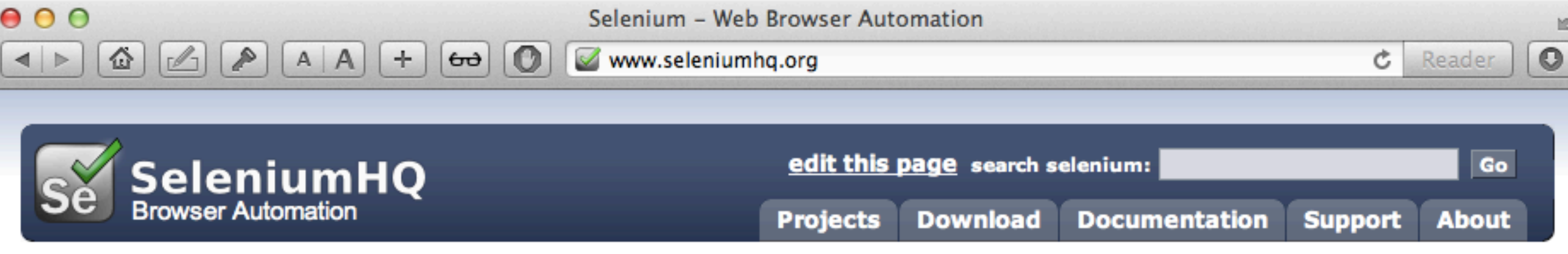

#### What is Selenium?

Selenium automates browsers. That's it. What you do with that power is entirely up to you. Primarily it is for automating web applications for testing purposes, but is certainly not limited to just that. Boring web-based administration tasks can (and should!) also be automated as well.

Selenium has the support of some of the largest browser vendors who have taken (or are taking) steps to make Selenium a native part of their browser. It is also the core technology in countless other browser automation tools, APIs and frameworks.

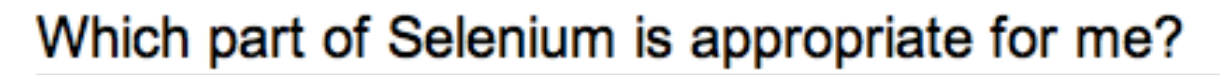

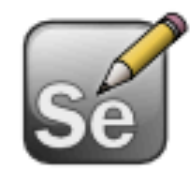

If you want to

- create quick bug reproduction scripts
- create scripts to aid in automation-aided exploratory testing

Then you want to use Selenium IDE; a Firefox add-on that will do simple record-and-playback of interactions with the browser

If you want to

- create robust, browser-based regression automation
- scale and distribute scripts across many environments

Then you want to use Selenium WebDriver; a collection of language specific bindings to drive a browser -- the way it is meant to be driven.

Selenium WebDriver is the successor of Selenium Remote Control which has been officially deprecated.

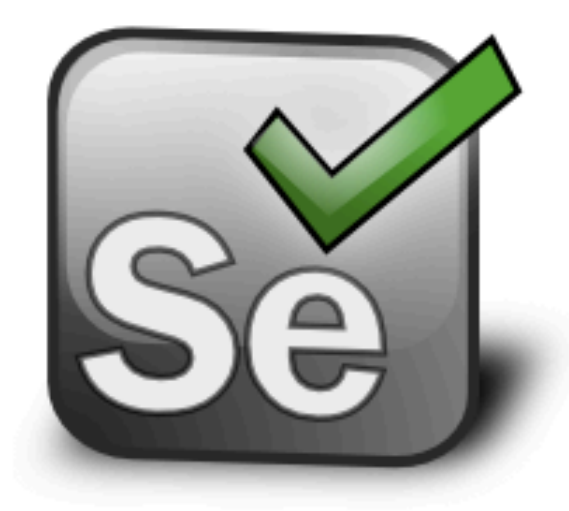

Selenium is a suite of tools

to automate web browsers across many platforms.

Selenium...

- runs in many browsers and operating systems
- can be controlled by many programming languages and testing frameworks.

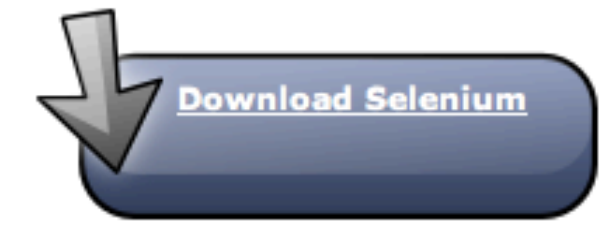

**Donate to Selenium** 

with Google Checkout

http://www.seleniumhq.org/'openen

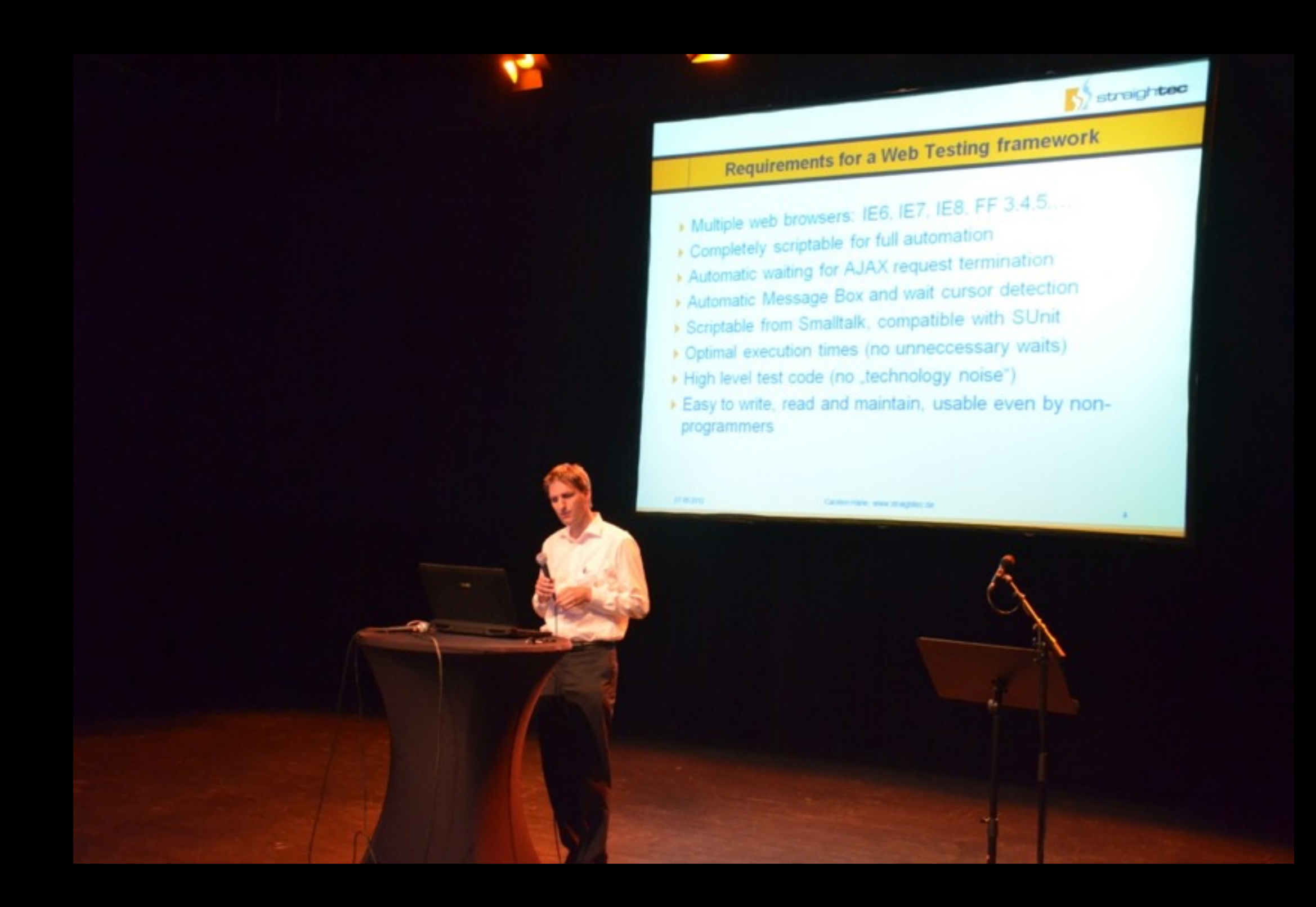

GUI-Testing Smalltalk-AJAX/SJAX web applications with Selenium Carsten Härle @ ESUG 2012

### Selenium Remote Control

# Proxy server + Javascript injection

### Selenium WebDriver

# Native browser automation support (plugin, ...)

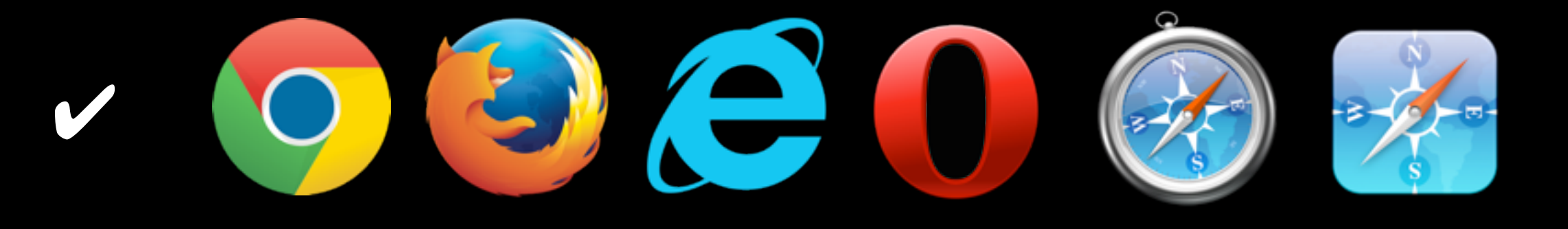

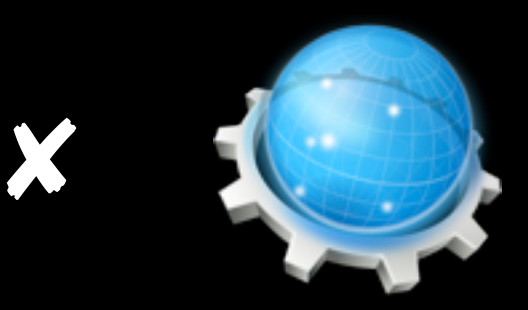

 $\triangleleft$ a

id="the\_link" style="display: none" href="http://www.wikipedia.org"> Invisible Link to Wikipedia</a>

### Selenium Remote Control

selenium.click("id=the\_link");

### Selenium WebDriver

WebElement element = driver.findElement(By.id("the\_link")); element.click();

### Selenium Remote Control

Selenium selenium = new DefaultSelenium("localhost", 4444, "\*firefox", "http://localhost/"); selenium.start(); selenium.open("/page.html"); selenium.click("id=the\_link");

### Selenium WebDriver

# More Object-Oriented API

WebDriver driver = new FirefoxDriver(); driver.get("http://localhost/page.html"); WebElement element = driver.findElement(By.id("the\_link")); element.click();

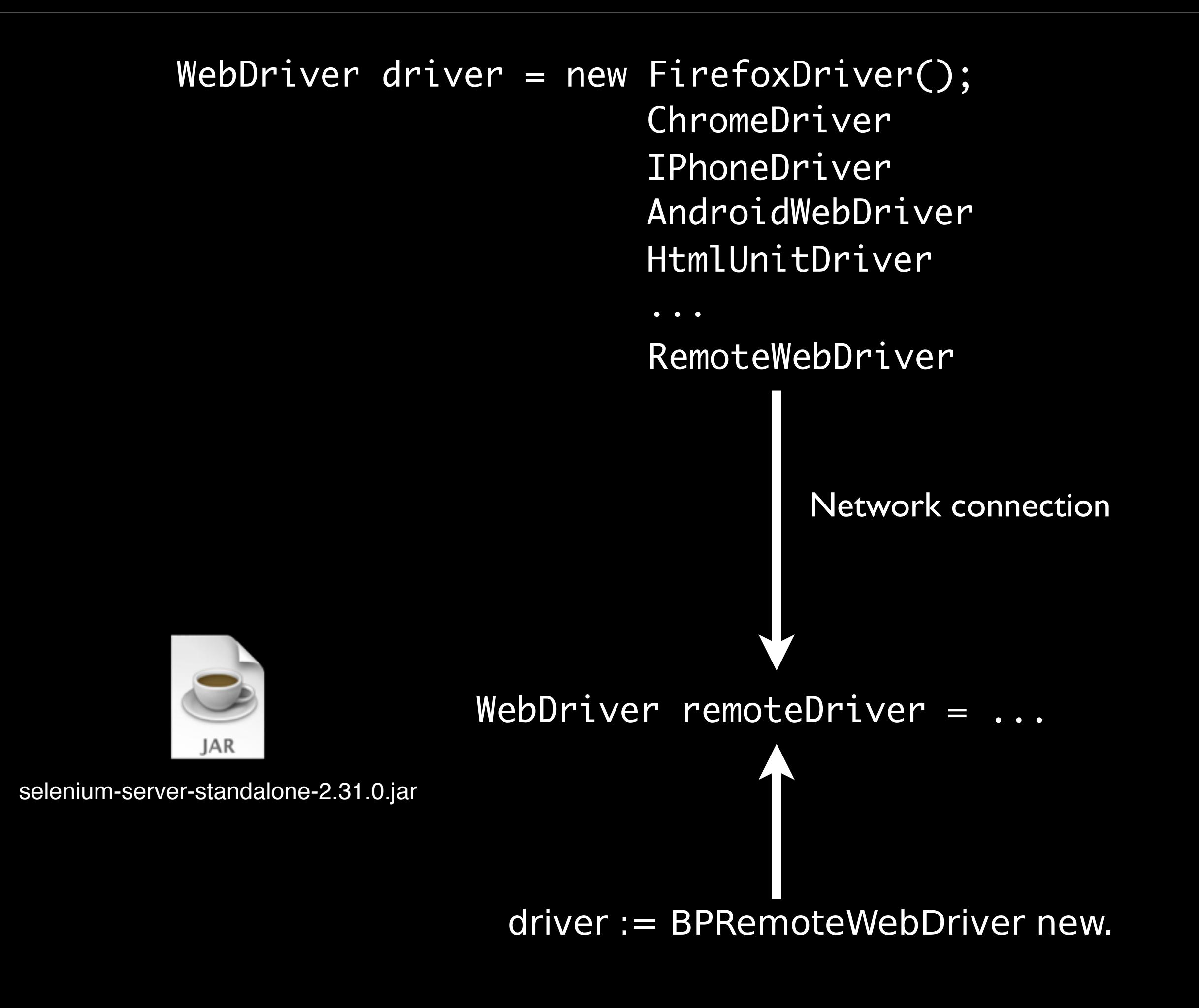

 $\mathbb{R}^{\overline{\mathbb{N}}}$ 

 $c$  Reader

#### **Command Reference**

 $A$  $A$  $+$ 

#### **Command Summary**

企

 $\left| \right|$ 

 $\sqrt{2}$ 

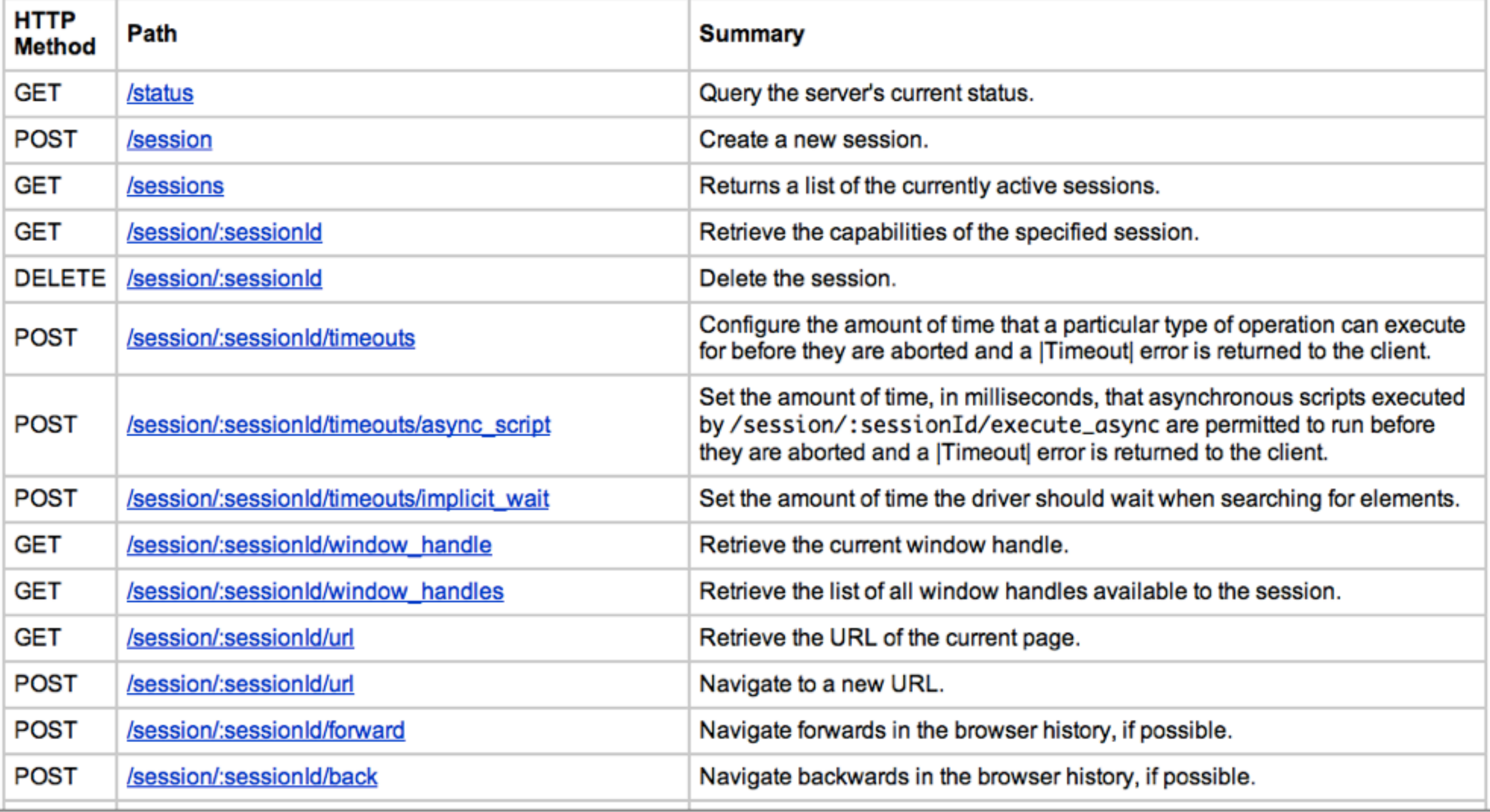

#### RemoteWebDriver

[WebElement](http://selenium.googlecode.com/git/docs/api/java/org/openqa/selenium/WebElement.html) findElementById(String using) List<WebElement> findElementsByXPath(String using) String getPageSource() Keyboard getKeyboard()

#### WebElement

String getAttribute(String name) void click()

#### Keyboard

void sendKeys(CharSequence... keysToSend)

Actions

Actions doubleClick() [Actions](http://selenium.googlecode.com/svn/trunk/docs/api/java/org/openqa/selenium/interactions/Actions.html) doubleClick[\(WebElement](http://selenium.googlecode.com/svn/trunk/docs/api/java/org/openqa/selenium/WebElement.html) onElement) BPRemoteWebDriver

findElementByID: idString findElementsByXPath: xpathString getPageSource getKeyboard

BPWebElement

getAttribute: nameString click

**BPKeyboard** 

sendKeys:

**BPActions** 

doubleClick doubleClick:

maandag 9 september 13

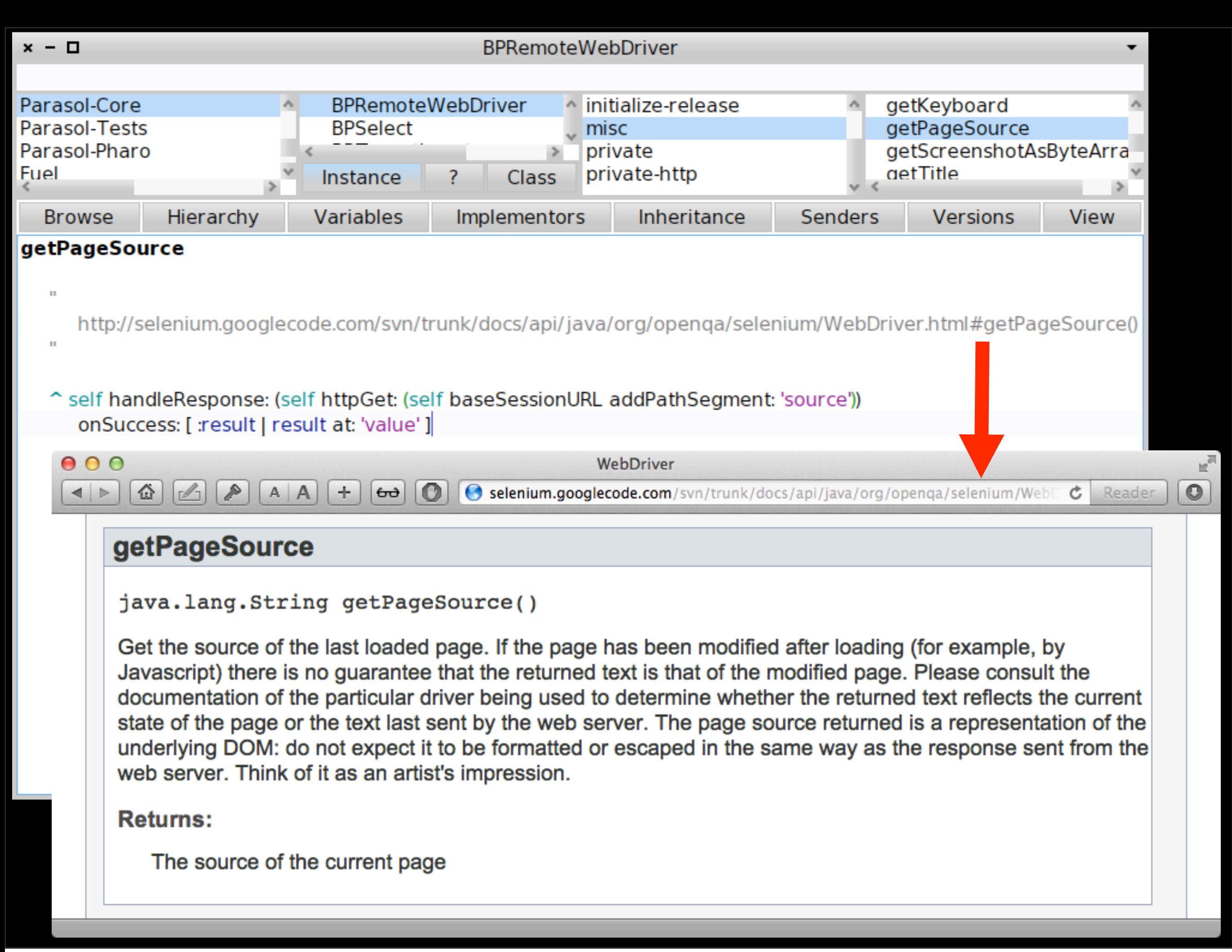

 $\vert$   $\vert$   $\vert$ 

슙

**ED** www.hpi.uni-potsdam.de/hirschfeld/seaside/tutorial?\_s=gWlVotByeZ97ZeHs&\_k=MKco Reader Ċ

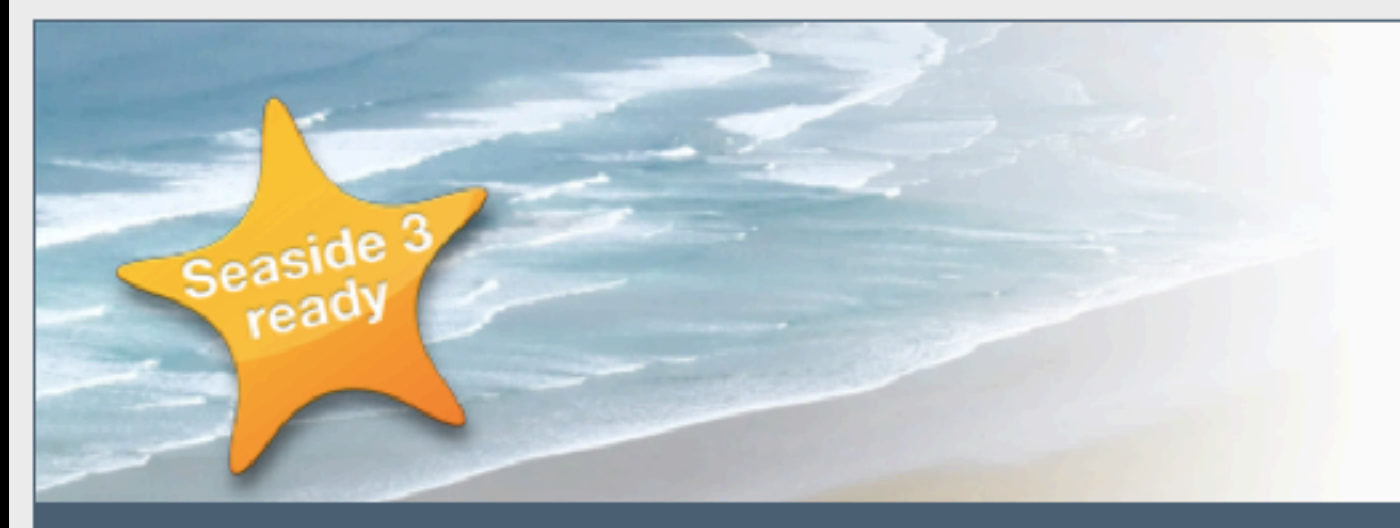

÷.

 $60<sup>3</sup>$ 

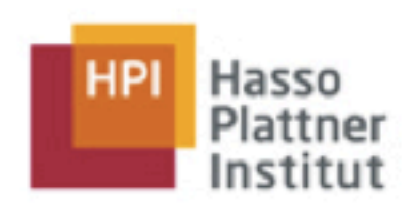

 $\mathbb{R}^{\overline{\mathbb{N}}}$ 

 $\circ$ 

# **Seaside Tutorial**

Software Architecture Group

Overview | Intro | First | Model | Components | Forms | Tasks & Sessions | Resources | Persistence | Ajax | Magritte | Testing | Web Feeds | Fine Print | Last | About Us

 $\leftarrow$  Magritte | print format | Web Feeds With Atom  $\rightarrow$ 

#### **11 - Testing Seaside Applications**

#### What you are going to learn

A

- Introduction to Testing in Seaside
- Unit Testing in Smalltalk
- Introduction to and Installation of Selenium
- A Component Test Case
- Environment Testing Environment
- Testing a Task
- Eurther Selenium Testing
- **Improving your Code Quality with SwaLint and Slime**

maandag 9 september 13

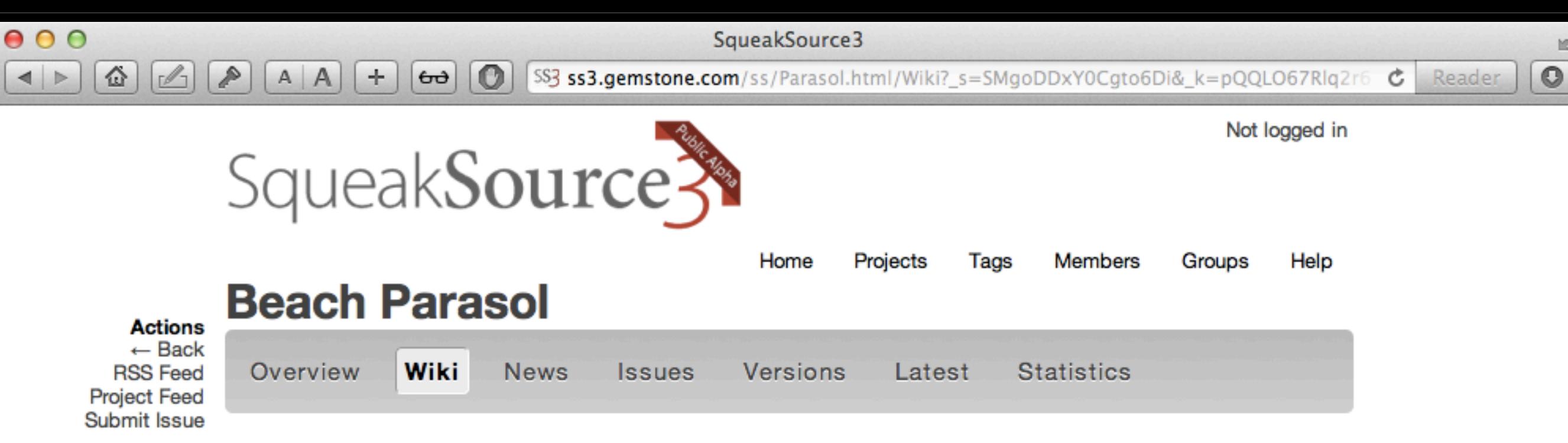

 $\mathbb{E}^{\overline{\partial}}$ 

Home

**Authentication** Login

#### **About Beach Parasol**

Beach Parasol is a Pharo Smalltalk framework to automate web browsers. It's particularly useful to write automated tests for Seaside web applications. Its design and implementation are based on the Java Selenium WebDriver API.

#### **Example**

driver quit.

```
Here's a straightforward annotated example of using Parasol to automate a search for "Pharo" on Wikipedia:
"Open a web browser on the English-language Wikipedia home page."
driver := BPRemoteWebDriver new.
driver get: 'http://en.wikipedia.org/'.
"Click on the search box and type in 'Pharo' followed by a press of the Return key."
(driver findElementByID: 'searchInput') click.
driver getKeyboard sendKeys: ('Pharo' , (String with: BPKeys return)).
"Get the text of the article's first paragraph and show it on the transcript."
Transcript show: ((driver findElementByID: 'mw-content-text') findElementByTagName: 'p') getText.
"Tell the browser to quit."
```
# Join!

# Porting:

# VisualWorks, *Stephan Eggermont* Squeak, *Tobias Pape* Your favorite Smalltalk, *You*

# **Completing**

# *Demo*

## Explicit & Implicit Waiting

# kris@yesplan.be

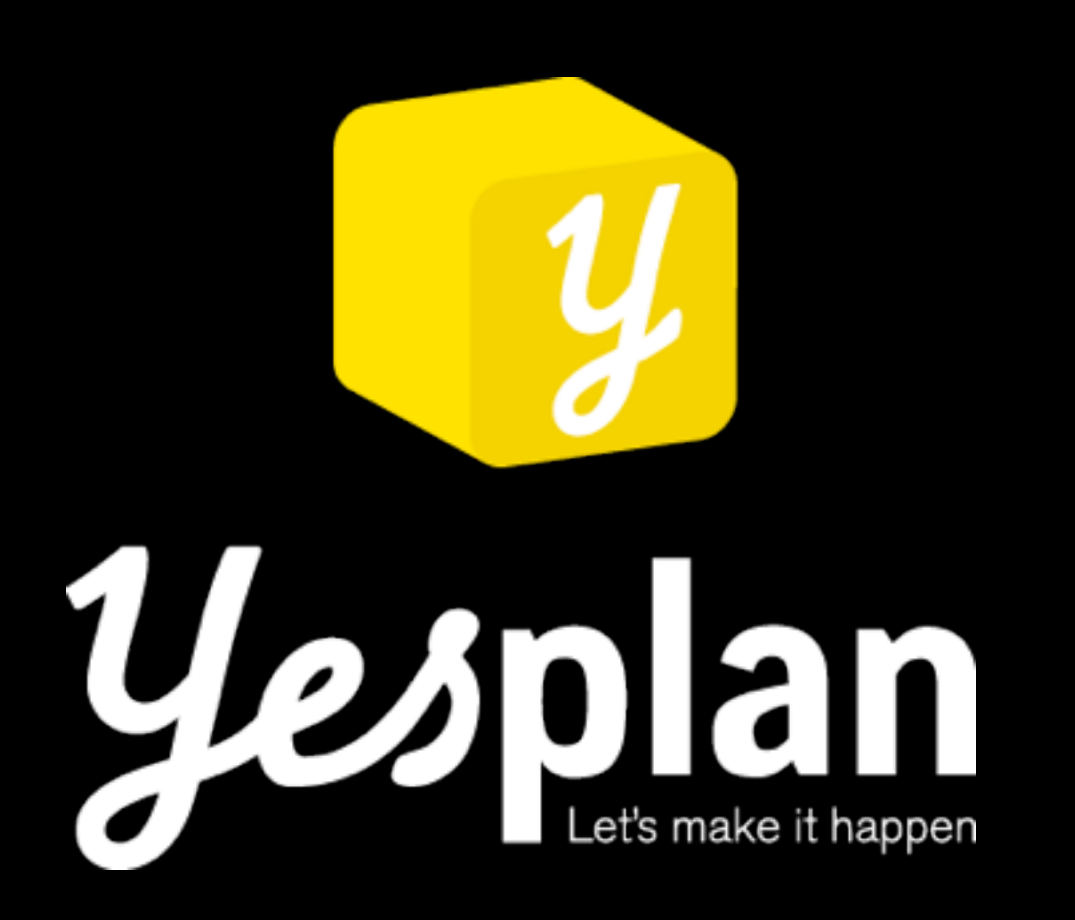